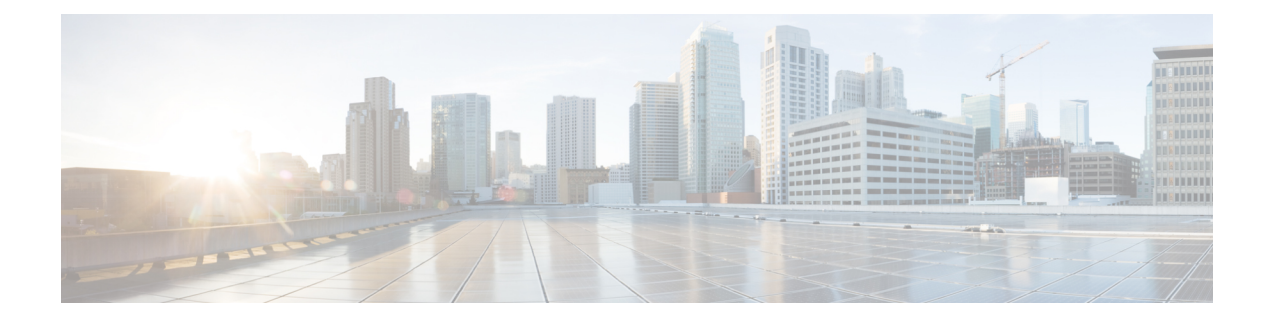

# **Configuring the SaMOG Gateway**

This chapter provides configuration instructions for the SaMOG (S2a Mobility Over GTP) Gateway. Information about the commands in this chapter can be found in the *Command Line Interface Reference.*

• [Configuring](#page-0-0) the System to Perform as a SaMOG Gateway, on page 1

# <span id="page-0-0"></span>**Configuring the System to Perform as a SaMOG Gateway**

This section provides a high-level series of steps and the associated configuration file examples for configuring the system to perform as a SaMOG Gateway in a test environment.

# **Required Information**

The following sections describe the minimum amount of information required to configure and make the SaMOG Gateway operational in the network. To make the process more efficient, it is recommended that this information be available prior to configuring the system.

The following table lists the information that is required to configure the SaMOG Gateway context and service.

| <b>Required Information</b>                                        | <b>Description</b>                                                                               |
|--------------------------------------------------------------------|--------------------------------------------------------------------------------------------------|
| <b>SaMOG Context and MRME, CGW and SaMOG Service Configuration</b> |                                                                                                  |
| SaMOG context name                                                 | The name of the SaMOG context, which can be from<br>1 to 79 alpha and/or numeric characters.     |
| MRME service name                                                  | The name of the MRME service, which can be from<br>1 to 63 alpha and/or numeric characters.      |
| IP <sub>v</sub> 4 address                                          | The IP address to which you want to bind the MRME<br>service.                                    |
| context DNS                                                        | The name of the context to use for PGW DNS.                                                      |
| IPV4 address/subnetmask                                            | The IPv4 address and subnet mask for the destination<br>RADIUS client the MRME service will use. |

**Table 1: Required Information for SaMOG Configuration**

 $\mathbf I$ 

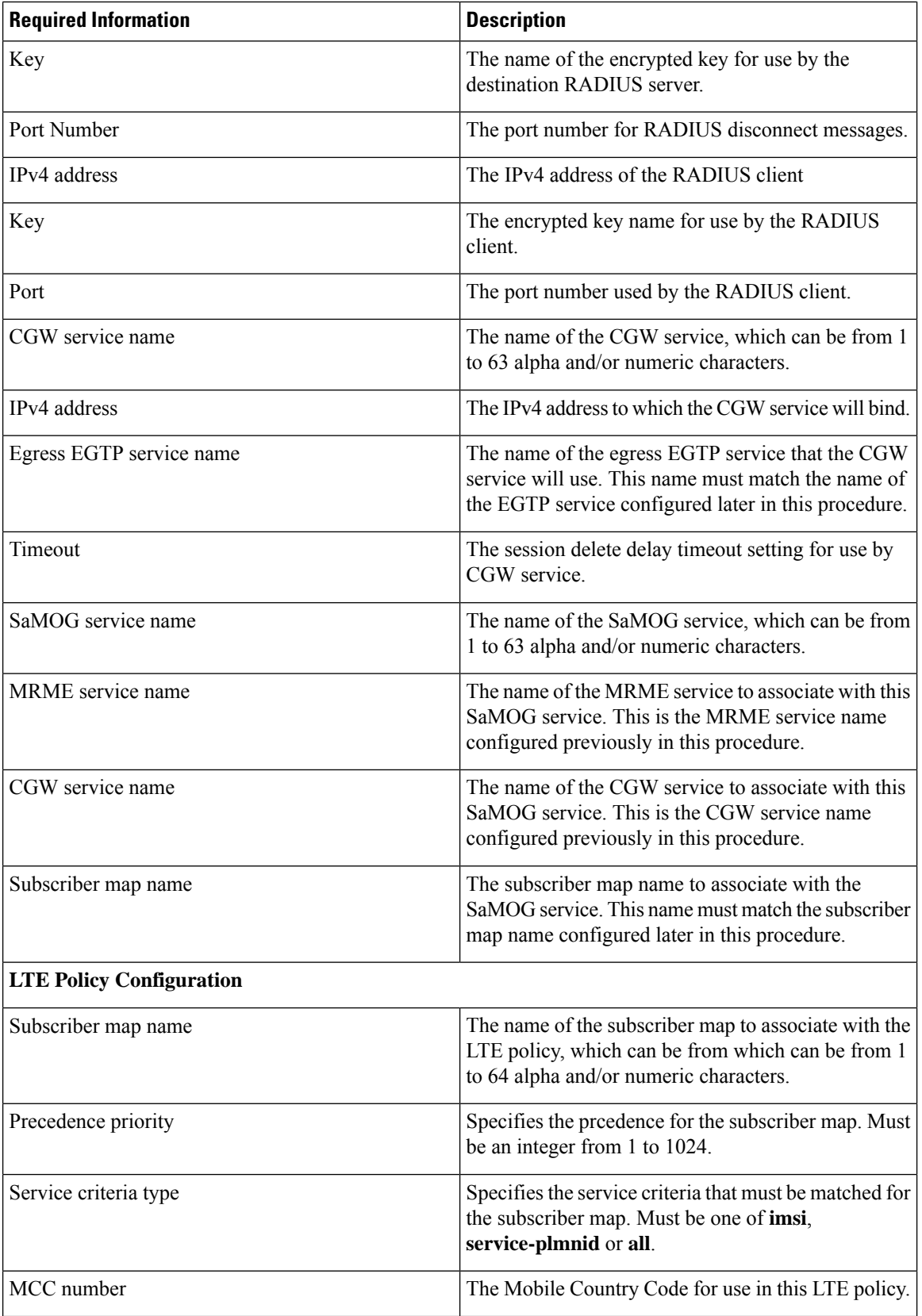

 $\mathbf l$ 

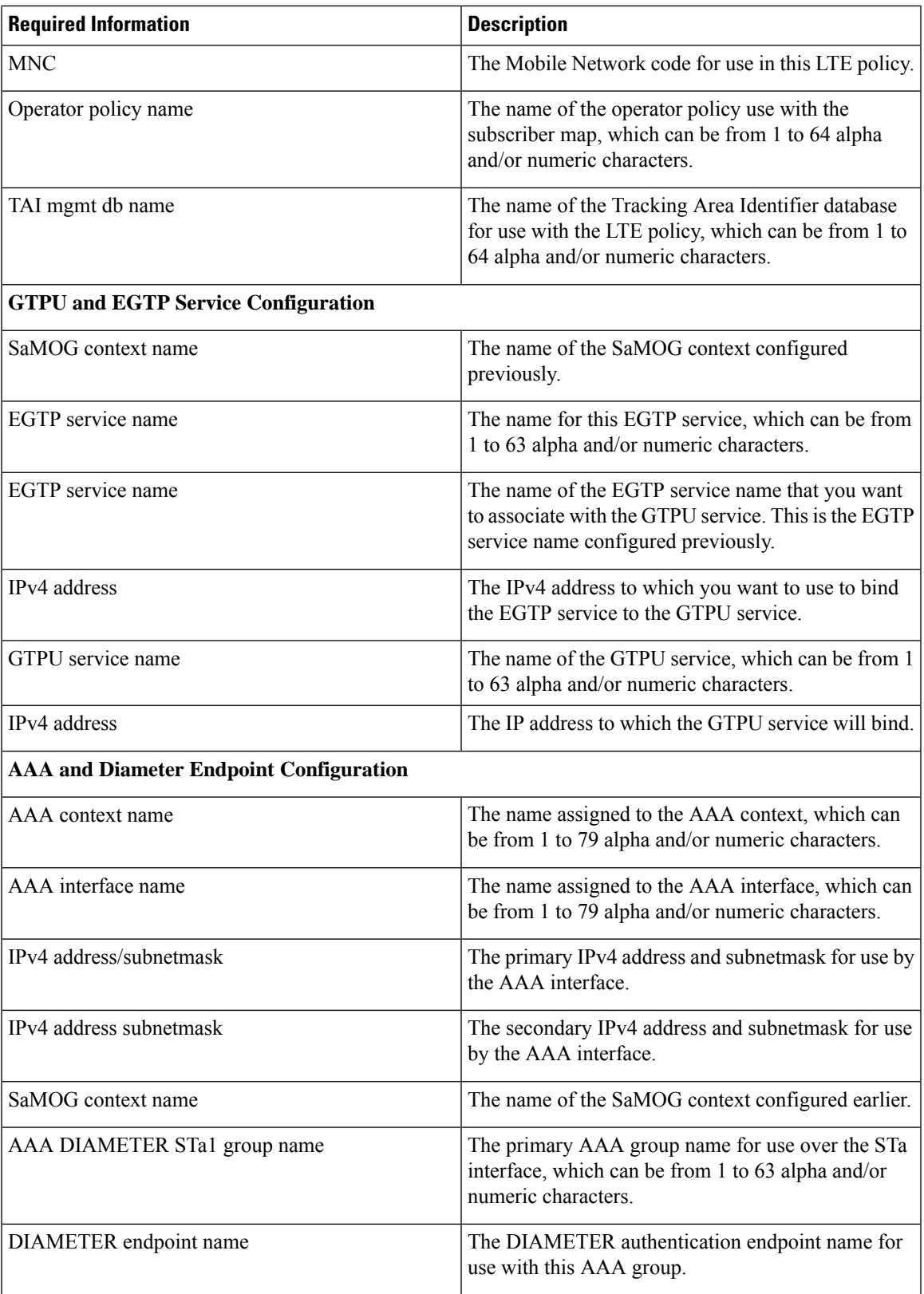

 $\mathbf I$ 

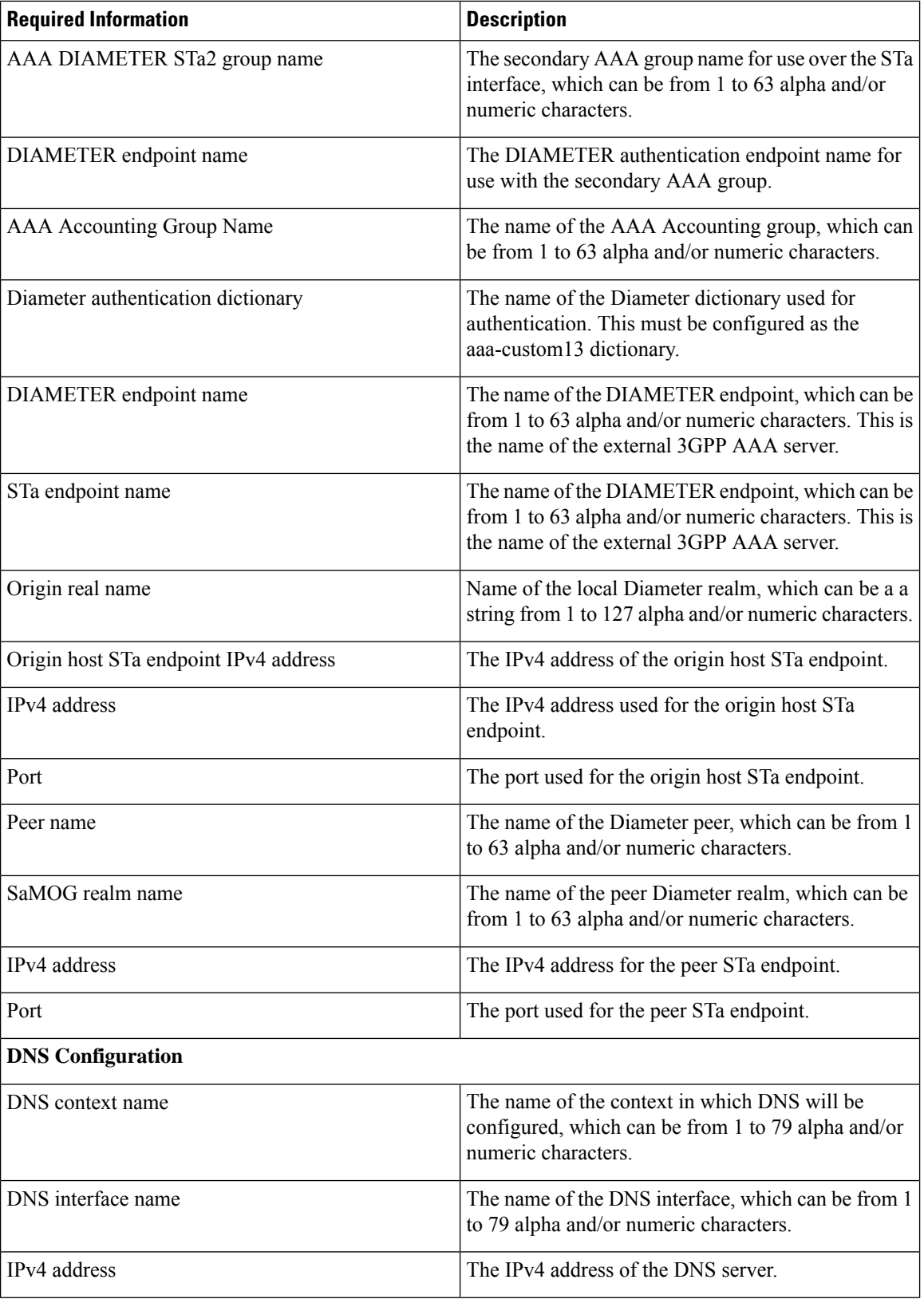

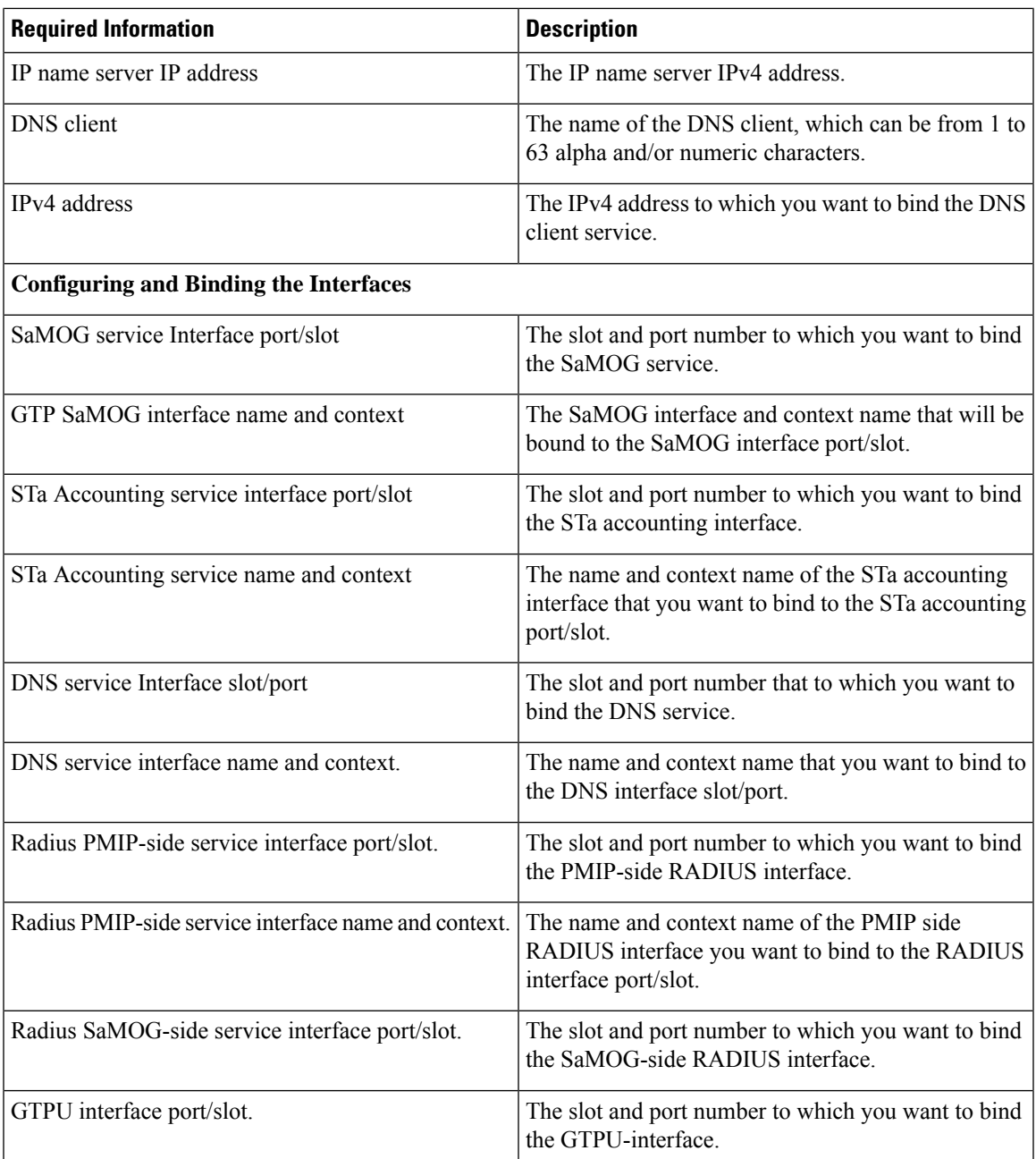

# **SaMOG Gateway Configuration**

The high-level steps below summarize the SaMOG gateway configuration tasks. Steps 1 through 8 are mandatory. Steps 8 through 11 are optional. Note that the SaMOG Gateway is a licensed Cisco product. Separate session and feature licenses may be required. Contact your Cisco account representative for detailed information on specific licensing requirements. For information on installing and verifying licenses, see "Managing License Keys" in the *System Administration Guide.*

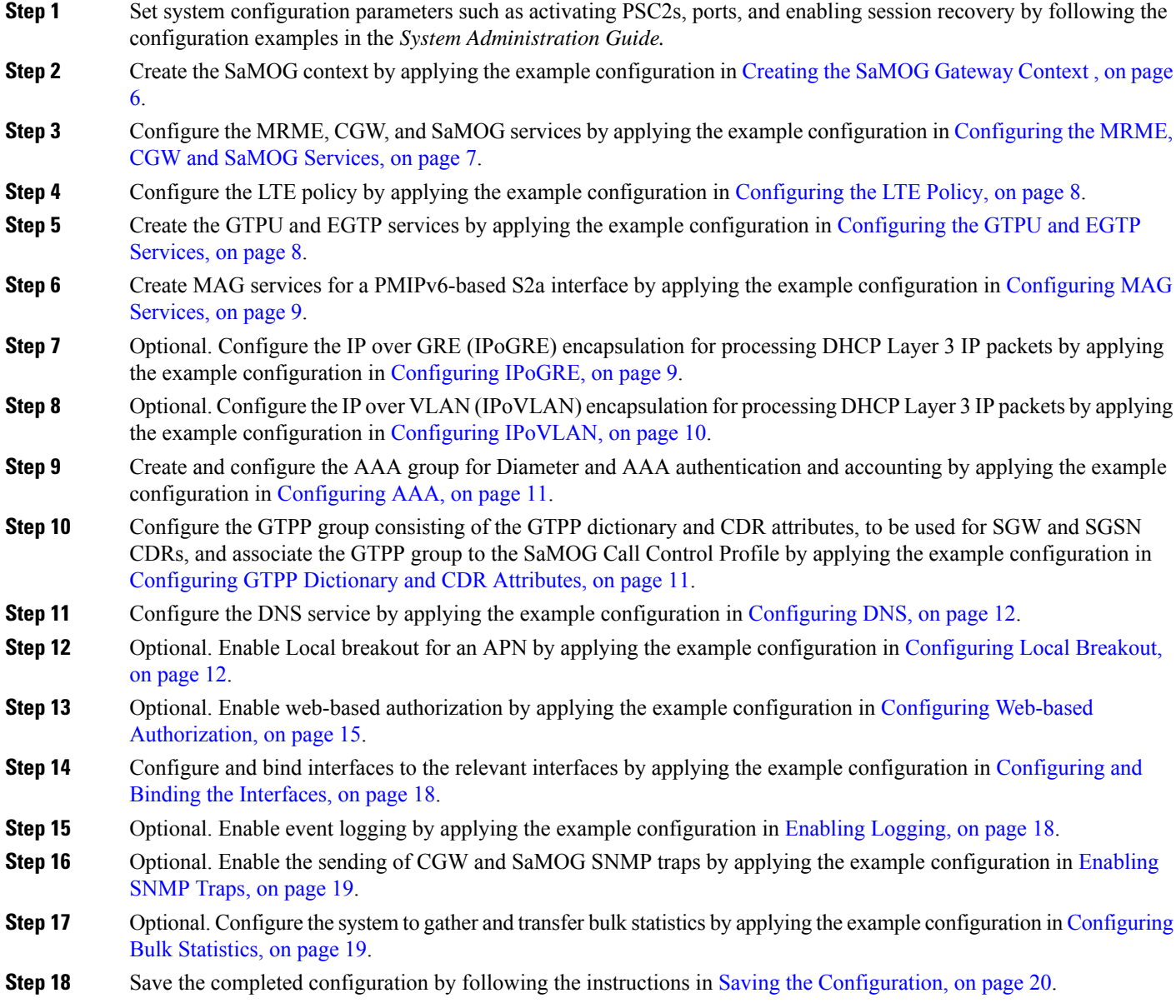

# <span id="page-5-0"></span>**Creating the SaMOG Gateway Context**

Create the context in which the SaMOG service will reside. The MRME, CGW, SaMOG and other related services will be configured in this context. Create the SaMOG context by applying the configuration example below.

```
config
      context samog_context_name
      end
```
## <span id="page-6-0"></span>**Configuring the MRME, CGW and SaMOG Services**

The MRME and CGW services provide the SaMOG functionality. They must be configured in the SaMOG context and then associated with a SaMOG service name. Configure the MRME, CGW, and SaMOG services by applying the example configuration below.

```
context context_name
                 twan-profile twan_profile_name
                     radius client { ipv4/ipv6_address [/mask ] } [ encrypted
 ] key value [ disconnect-message [ dest-port destination_port_number ] ] [
dictionary { custom70 | custom71 } ]
                      ue-address [ dhcp | twan ]
             exit
             mrme-service mrme_service_name
# Release 18 and earlier:
                   bind address ip4_address
# Release 19 and later:
                 bind { ipv4-address ipv4_address [ ipv6-address ipv6_address
] | ipv6-address ipv6_address [ ipv4-address ipv4_address ] }
                   associate twan-profile twan_profile_name
                   dns-pgw context dns
radius client ip4_address/subnetmask encrypted key key disconnect-message
dest-port port_no
                   exit
             cgw-service cgw_service_name
                 bind { ipv4-address ipv4_address [ ipv6-address ipv6_address
] | ipv6-address ipv6_address [ ipv4-address ipv4_address ] }
                   associate egress-egtp_service egress-egtp_service_name
                   revocation enable
                   session-delete-delay timeout timeout_msecs
                   exit
             samog-service samog_service_name
associate mrme-service mrme_service_name
                   assoicate cgw-service cgw_service_name
                   associate subscriber-map subscriber_map_name
                   associate dhcp-service dhcp_service_name [ level { system
 | user } ]
               # Associate a DHCPv6 service
                   associate dhcpv6-service dhcpv6_service_name
                   exit
```
Ú

Configure the custom71 dictionary when Cisco WLC is used withPMIPv6 asthe access-type. Configuring the custom71 dictionary enables attributes like the UE's permanent identity (NAI), subscribed APN, network protocol (PMIPv6), and LMA address (CGW service's bind address) to be sent in the Cisco Vendor-specific attributes to WLC. The WLC uses this information to build the PMIPv6 PBU to the SaMOG gateway when the **aaa-override** option is enabled on the Cisco WLC. These attributes are not sent when the custom70 dictionary is configured. **Important**

Notes:

• Use the **ue-address** command to configure Layer 3 IP access-type only.

• When the **associate dhcpv6-service** *dhcpv6\_service\_name* is configured, SaMOG will use the bind address configured under the DHCPv6 Service Configuration Mode for DHCPv6 server functionality.

### <span id="page-7-0"></span>**Configuring the LTE Policy**

Configure the LTE policy by applying the example configuration below.

```
config
```

```
operator-policy policy-name
             apn network-identifier apn_net_id apn-profile apn_profile_name
             associate call-control-profile profile_id
             exit
      call-control-profile profile_name
             accounting mode gtpp
             authenticate context context_name aaa-group aaa_group_name
             accounting context context_name aaa-group aaa_group_name
             accounting context context_name gtpp-group gtpp_group_name
             assocaite accounting-policy policy_name
             exit
      apn-profile profile_name
             accounting mode none
             local-offload
             address-resolution-mode local
            pgw-address IP_address
             qos default-bearer qci qci_id
             qos default-bearer arp arp_value preemption-capability may
vulnerability not-preemptable
             qos apn-ambr max-ul mbr-up max-dl mbr-dwn
            pdp-type-ipv4v6-override ipv4
             virtual-mac { mac_address | violation drop }
             twan default-gateway ipv4/ipv6_address/mask
             exit
      lte-policy
             subscriber-map subscriber_map_name
                   precedence precedence_priority match-criteria
service_criteria_type mcc mcc_number mnc mnc_number operator-policy-name
operator_policy_name
                   precedence precedence_priority match-criteria
service_criteria_type operator-policy-name operator_policy_name
                   exit
             tai-mgmt-db tai_mgmt_db_name
            exit
```
# <span id="page-7-1"></span>**Configuring the GTPU and EGTP Services**

Configure the GTPU and EGTP services by applying the example configuration below.

**config**

```
context samog_context_name
      egtp-service egtp_service_name
      associate gtpu-service egtp_service_name
```
Ш

```
gtpc bind ipv4-address ipv4_address
      exit
gtpu-service gtpu_service_name
      bind ipv4-address ipv4_address
      exit
```
### <span id="page-8-0"></span>**Configuring MAG Services**

Create MAG services to configure a PMIPv6-based S2a interface by applying the example configuration below.

```
config
     context context_name
          cgw-service cgw_service_name
                bind ipv4-address ipv4_address
                associate mag-service mag_service_name
                exit
          mag-service mag_service_name
                bind ipv4-address ipv4_address
                reg-lifetime max_reg_duration
                mobility-option-type-value standard
                end
```
## <span id="page-8-1"></span>**Configuring IPoGRE**

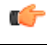

**Important**

The IPover GRE functionality requires an additional GRE Interface Tunneling license to create IP-GRE tunnels. For more information, contact your Cisco account representative.

Configure IP over GRE (IPoGRE) encapsulation for processing DHCP Layer 3 IP packets by applying the example configuration below.

```
config
     context context_name
           ip vrf vrf_name
           exit
     interface interface_name
           ip address ip_address[/mask ]ipv4/v6_address
           exit
     interface interface_name1
           ip address ip_address[/mask ]ipv4/v6_address
           exit
     interface interface_tunnel_name tunnel
           ip vrf forwarding gre_vrf_name
           ip address ip_address[/mask ]ipv4/v6_address
           tunnel-mode gre
                source interface interface_name
                destination address ipv4_address
                exit
           exit
```

```
ip route ipv4_address ipv4_address tunnel interface_tunnel_name
port ethernet port_number
     no shutdown
     bind interface interface_name1 context_name
     vlan vlan_number
           no shutdown
           ingress-mode
           bind interface interface_name context_name
           end
```
### Notes:

- Use the **interface** *interface\_name1* configuration only if a VRF-GRE tunnel is required.
- Use the **ip vrf forwarding** command to associate a GRE tunnel with the VRF.

### <span id="page-9-0"></span>**Configuring IPoVLAN**

Configure IP over VLAN (IPoVLAN) encapsulation for processing DHCP Layer 3 IP packets by applying the example configuration below.

#### **config**

```
context context_name
           ip vrf vrf_name
           exit
     interface interface_name
           ip address ip_address ip_address
           exit
     interface interface_name1
           ip vrf forwarding vrf_name
           ip address ip_address ip_address
           exit
     ip route ip_address[/mask ] next-hop ip_address interface_name1 vrf vrf_name
     ip route ip_address[/mask ] next-hop ip_address interface_name1 vrf vrf_name
     port ethernet port_number
           no shutdown
           ingress-mode
           bind interface interface_name context_name
           vlan vlan_number
                ingress-mode
                bind interface interface_name1 context_name
                no shutdown
                end
config
     context context_name
           twan-profile twan_profile_name
                ue-address dhcp
                access-type client ipv4_address[/mask ] ip
                access-type ip vrf vrf_name
                radius ip vrf vrf_name
                radius client ipv4_address[/mask ] key shared_secret_key
disconnect-message dest-port port_number dictionary custom71
                end
```
Notes:

- Use the **ip vrf forwarding** command to associate a GRE tunnel with the VRF.
- Use the **ingress-mode** command to process UL user packets for L3IP access-type.
- Each TWAN Profile creates a "aaa group" in all AAAMgrs with the name **samog\_rad\_grp\_***twan\_profile\_name*.

### <span id="page-10-0"></span>**Configuring AAA**

Create the AAA group for DIAMETER authentication and then configure AAA accounting and authentication by applying the example configuration below.

```
config
      contextaaa_context_name
             interface aaa_interface_name
                   ip address ipv4_address/subnetmask
                   ip address ipv4_address/subnetmask secondary
                   end
config
      context samog_context_name
             aaa group aaa_diameterSTa1_group_name
                   diameter authentication dictionary aaa-custom13
                   diameter authentication endpoint endpoint_name
                   exit
             aaa group aaa_group_diameter_STa2_name
                   diameter authentication dictionary aaa-custom13
                   diameter authentication endpoint endpoint_name
                   exit
             aaa group aaa_acct_group_name
                   radius attribute nas-ip-address address ipv4-address
                   radius accounting server ipv4_address encrypted key key
  port port_no
                   exit
             aaa group default
             exit
      gtpp group default
      exit
diameter endpoint STA_endpoint_name
      origin realm realm_name
      use-proxy
      origin host STa_endpoint_ipv4_address address ipv4_address port port_no
      no watchdog-timeout
      peer peer_name realm samog_realm_name address ipv4_address port port_no
      exit
```
## <span id="page-10-1"></span>**Configuring GTPP Dictionary and CDR Attributes**

Configure the GTPP dictionary to be used for SGW and SGSN CDRs and the CDR attributes for the SaMOG gateway by applying the example configuration below.

```
config
      context samog_context_name
            gtpp group gttp_group_name
                   gtpp charging-agent IPv4/IPv6_Address
                   gtpp server Server_IPv4/IPv6_Address max Maximum_GTPP_Messages
                   gtpp trigger volume-limit
                   gtpp trigger time-limit
                   gtpp dictionary custom24
                   gtpp attribute local-record-sequence-number
                   gtpp attribute local-record-sequence-number
                   gtpp attribute msisdn
                   gtpp attribute diagnostics
                   gtpp attribute dynamic-flag
                   gtpp attribute record-type sgsnpdprecord
                   gtpp attribute record-type sgwrecord
                   gtpp attribute qos max-length qos_max_length
                   end
config
      call-control-profile call_control_profile_name
             accounting context samog_context_name gtpp group gtpp_group_name
```
### <span id="page-11-0"></span>**Configuring DNS**

Configure DNS for the SaMOG gateway by applying the example configuration below.

```
config
      context dns_context_name
             interface dns_interface_name
                    ip address ipv4_address/subnetmask
exit
             subscriber default
             exit
      aaa group default
      exit
      gtpp group default
      ip domain-lookup
      ip name-servers ipv4-address
      dns-client dns_client_name
             bind address ipv4_address
      exit
```
### <span id="page-11-1"></span>**Configuring Local Breakout**

Optionally, configure the local breakout - enhanced, or local breakout - basic, or flow-based (with or without external NAT) local breakout model for an APN (assuming that a P-GW service is configured) by applying the appropriate example configuration below:

Ú

The Local Breakout (LBO) feature is license dependent. Each LBO models require separate feature licenses. While the LBO - Basic and Flow-based LBO licenses can co-exist, they are mutually exclusive with the LBO - Enhanced license. Contact your local Cisco account representative for licensing requirements. **Important**

### **Local Breakout - Enhanced**

```
config
      context context_name
             cgw-service service_name
                   associate pgw-service service_name
                   exit
             exit
      apn-profile profile_name
             local-offload
             end
```
### **Local Breakout - Basic**

```
config
     apn-profile apn_profile_name
          local-offload
          ip address pool name pool_name
          ip context-name vpn_context_name
          dns primary ipv4_address
          dns secondary ipv4_address
          ip access-group access_list_name [ in | out ]
          active-charging rulebase rulebase_name
          exit
    context context_name
        ip pool pool_name ip_address/mask public priority subscriber-gw-address
 router_ip_address
          ip access-list access_list_name
               redirect css service acs_service_name any
               exit
          exit
    active-charging service acs_service_name
          access-ruledef access_ruledef_name
               ip any-match = TRUE
               exit
          fw-and-nat policy policy_name
              access-rule priority priority access-ruledef access_ruledef_name
permit nat-realm nat_realm_name
               exit
          rulebase rulebase_name
               fw-and-nat default-policy policy_name
               end
```
### **Flow-based Local Breakout**

```
config
     apn-profile apn_profile_name
          local-offload flow
          ip context-name vpn_context_name
          ip access-group access_list_name [ in | out ]
          active-charging rulebase rulebase_name
          exit
    context context_name
          ip access-list access_list_name
               redirect css service acs_service_name any
               exit
          exit
```
After applying the above initial configuration for Flow-based LBO, you can configure either a flow-based LBO whitelist or a blacklist.

### **Flow-based LBO with External NAT**

SaMOG can also perform flow-based LBO with external NAT devices based on nex-hop. Configure flow-based LBO with an external NAT by applying the example configuration below:

```
config
active-charging service acs_service_name
rulebase rulebase_name
action priority action_priority_1 ruledef ruledef_name_1 charging-action
charging_action_name
action priority action_priority_2 ruledef ruledef_name_2 charging-action
charging_action_name
exit
ruledef ruledef_name_1
ip dst-address = ipv6_address[/mask ]
exit
ruledef ruledef_name_2
ip dst-address = ipv4 address [/mask ]
exit
 charging-action charging_action_name
nexthop-forwarding-address ipv4_address
exit
 exit
    # To configure IPv6 Access List
 context context_name
 ipv6 access-list ipv6_acl_name
 redirect css service css_service_name any
exit
 exit
    # To configure the APN profile to use the IPv6 access list
 apn-profile apn_profile_name
 ip access-group ipv6_acl_name in
 ip access-group ipv6_acl_name out
         # To configure IPv6 DNS servers for GTPv2 sessions on flow-based LBO
 dns ipv6 { primary | secondary } ipv6_address
 end
```
**Flow-based LBO Whitelist**

```
active-charging service acs_service_name
          access-ruledef access_ruledef_name
               ip dst-address = ipv4_destination_address[/mask ]
               exit
          fw-and-nat policy policy_name
              access-rule priority priority access-ruledef access_ruledef_name
permit bypass-nat
            access-rule no-ruledef-matches uplink action permit nat-realm
 nat_realm_name
               access-rule no-ruledef-matches downlink action permit
nat-realm nat_realm_name
               exit
         rulebase rulebase_name
               fw-and-nat default-policy policy_name
               end
```
Notes:

• The *nat\_realm\_name* is the IP pool used by the NAT service for dynamic NATting. This IP pool may have one-to-one or many-to-one users mapping to conserve IP addresses.

### **Flow-based LBO Blacklist**

```
active-charging service acs_service_name
          access-ruledef access_ruledef_name
               ip dst-address = ipv4_destination_address[/mask ]
               exit
          fw-and-nat policy policy_name
              access-rule priority priority access-ruledef access_ruledef_name
permit nat-realm nat_realm_name
               access-rule no-ruledef-matches uplink action permit
bypass-nat
               access-rule no-ruledef-matches downlink action permit
bypass-nat
               exit
          rulebase rulebase_name
               fw-and-nat default-policy policy_name
               end
```
Notes:

• The *nat\_realm\_name* is the IP pool used by the NAT service for dynamic NATting. This IP pool may have one-to-one or many-to-one users mapping to conserve IP addresses.

## <span id="page-14-0"></span>**Configuring Web-based Authorization**

### Ú

**Important**

The Web Authorization feature is license dependent. Contact your local Cisco account representative for licensing requirements.

Optionally, configure the SaMOG web-based authorization by applying the example configuration below.

### **HTTP Redirection for Web-based Authorization**

For HTTP redirection, apply the following rulebase, ruledef and charging action example:

**config**

```
active-charging service acs_service_name
              #Rule to analyze HTTP packets
              ruledef http_ruledef_name
                     tcp either-port = 80
                     tcp either-port = 8080
                     rule-application routing
                     exit
              #Rule to check if packet is a DNS packet
              ruledef is_DNS_ruledef_name
                     udp either-port = port_number
                     tcp either-port = port_number
                     multi-line-or all-lines
                     exit
             #Rule to check if packet is destined to HTTP portal (to avoid
 redirect loop)
              ruledef is_redirected_ruledef_name
                     ip server-ip-address = http_web_portal_ipv4_address/mask
                     exit
              #Rule for HTTP redirection to HTTP portal
              ruledef http_redirect_ruledef_name
                     http any-match = TRUE
                     ip any-match = TRUE
                     multi-line-or all-lines
                     exit
              #Action to allow packets without throttling at ECS
              charging-action allow_charging_action_name
                     content-id content_id_2
                     exit
              #Action to perform HTTP 302 redirection
              charging-action page_redirect_charging_action_name
                     content-id content_id_3
                     flow action redirect-url http_web_portal_url
                     exit
              #Rulebase with all above rules and actions
              rulebase rulebase_name
                     retransmissions-counted
                     #Run protocol analyzers
                     route priority route_priority ruledef http_ruledef_name
analyzer http
                     #Take action based on protocol analyzer result
                     action priority action_priority ruledef is_DNS_ruledef_name
charging-action allow_charging_action_name
                     action priority action_priority ruledef
is_redirected_ruledef_name charging-action allow_charging_action_name
                     action priority action_priority ruledef
```
*http\_redirect\_ruledef\_name* **charging-action** *page\_redirect\_charging\_action\_name* **end**

### **HTTPS Redirection for Web-based Authorization**

For HTTPS redirection, as the HTTPS packets are encrypted using SSL/TLS between the client and server, the ACS service will not be able to perform HTTP request inspection. All HTTPS packets are redirected to an external web portal using Layer 3/Layer 4 redirection rules. The web portal performs an SSL handshake with the UE and redirects for authenticaiton.

Apply the following rulebase, ruledef and charging action example for HTTPS redirection:

```
config
      active-charging service acs_service_name
              #Rule to allow DNS packets
              ruledef is_dns_ruledef_name
                     udp either-port = 53
                     tcp either-port = 53
                     multi-line-or all-lines
                     exit
              #Rule to check if the packet is destined to the web portal,
 to avoid redirect loop
              ruledef is_redirect_ruledef_name
                     ip server-ip-address = web_portal_ip_address
                     exit
              #Rule to check if the packet is an HTTPS packet
              ruledef is_https_ruledef_name
                     tcp either-port = 443
                     multi-line-or all-lines
                     exit
              #Action to allow packets without throttling at ECS
              charging-action allow_charging_action_name
                     content-id content_id_1
                     exit
              #Charging action to redirect all HTTPS packets (including
initial TCP SYN/SYNACK/ACK) to web portal
              charging-action l4_redirect_charging_action_name
                     content-id content_id_2
                     flow action readdress server web_portal_ip_address port
port_number
                     exit
```
**rulebase** *rulebase\_name* **action priority** *priority* **ruledef** *is\_dns\_ruledef\_name* **charging\_action** *allow\_charging\_action\_name* **action priority** *priority* **ruledef** *is\_redirect\_ruledef\_name***charging\_action** *allow\_charging\_action\_name* **action priority** *priority* **ruledef** *is\_https\_ruledef\_name* **charging\_action** *l4\_redirect\_charging\_action\_name*

Once the ruledef, charging action and rulebase are configured based on HTTP or HTTPS redirection, apply the rest of the configuration for web authorization as specified below:

```
configure
```
**operator-policy { default | name** *policy\_name* **}**

```
apn webauth-apn-profile apn_profile_name
     exit
apn-profile profile_name
     active-charging rulebase rulebase_name
     dns { primary | secondary } IPv4_address
     dhcp lease { short duration | time duration }
     ip address pool name pool_name
     ip context-name context_name
     ip access-group group_name [ in | out ]
     ipv6 address prefix-pool pool_name
     exit
call-control-profile profile_name
     timeout imsi cache timer_value
     subscriber multi-device
     authenticate context context_name auth-method { [ eap ] [non-eap]
     end
```
### <span id="page-17-0"></span>**Configuring and Binding the Interfaces**

**}**

The interfaces created previously now must be bound to physical ports. Bind the system interfaces by applying the example configuration below.

```
config
      port ethernet slot no/port no
             no shutdown
             bind interface gtp_samog_interface_name gtp_samog_context name
              exit
      port ethernet slot no/port no
             bind interface interface STa_acct_interface_name STa_acct_context_name
              exit
      port ethernet slot no/port no
             bind interface dns_interface_name dns_context name
              exit
      port ethernet slot no/port no
             bind interface wlc_pmip_side_interface_name wlc_pmip_side_context_name
              exit
      port ethernet slot no/port no
             bind interface wlc_side_samog_interface_name wlc_side_samog_context name
      port ethernet slot no/port no
             bind interface gtpu_interface_name gtpu/gtpc_context name
              end
```
# <span id="page-17-1"></span>**Enabling Logging**

Optional. Enable event logging for the SaMOG Gateway by applying the example configuration below from the Command Line Interface Exec Mode.

[local]asr5000# **logging filter active facility mrme level** *error\_reporting\_level* [local]asr5500# **logging filter active facility cgw level** *error\_reporting\_level*

```
[local]asr5500# logging filter active facility ipsgmgr level
error_reporting_level
[local]asr5500# logging filter active facility radius-coa level
error_reporting_level
[local]asr5500# logging filter active facility radius-auth level
error_reporting_level
[local]asr5500# logging filter active facility radius-acct level
error_reporting_level
[local]asr5500# logging filter active facility diabase level
error_reporting_level
[local]asr5500# logging filter active facility diameter-auth level
error_reporting_level
[local]asr5500# logging filter active facility aaamgr level error_reporting_level
[local]asr5500# logging filter active facility aaa-client level
error_reporting_level
[local]asr5500# logging filter active facility diameter level
error_reporting_level
[local]asr5500# logging filter active facility mobile-ipv6 level
error_reporting_level
[local]asr5500# logging filter active facility hamgr level error_reporting_level
[local]asr5500# logging filter active facility ham diameter-ecs level
error_reporting_level
[local]asr5500# logging filter active facility egtpc level error_reporting_level
[local]asr5500# logging filter active facility egtpmgr level
error_reporting_level
```
### <span id="page-18-0"></span>**Enabling SNMP Traps**

Optional. Enable the sending of SaMOG gateway-related SNMP traps by applying the example configuration below.

#### **config**

**context** *samog\_context\_name* **snmp trap enable SaMOGServiceStart snmp trap enable SaMOGServiceStop snmp trap enable CGWServiceStart snmp trap enable CGWServiceStop end**

To disable the generation of an SNMP trap:

```
config
```
**context***samog\_context\_name* **snmp trap suppress** *trap\_name* **end**

# <span id="page-18-1"></span>**Configuring Bulk Statistics**

Use the following configuration example to enable SaMOG bulk statistics:

```
config
      bulkstats collection
      bulkstats mode
sample-interval minutes
```

```
transfer-interval minutes
             file no
                   remotefile format format
/localdisk/bulkstats/bulkstat%date%%time%.txt
                  receiver ipv4_or_ipv6_address primary mechanism sftp login
 login_name encrypted password samog schema schema_name format schema_format
```
Notes:

- The**bulkstats collection**command in this example enables bulk statistics, and the system begins collecting pre-defined bulk statistical information.
- The **bulkstats mode** command enters Bulk Statistics Configuration Mode, where you define the statistics to collect.
- The **sample-interval** command specifies the time interval, in minutes, to collect the defined statistics. The *minutes* value can be in the range of 1 to 1440 minutes. The default value is 15 minutes.
- The **transfer-interval** command specifies the time interval, in minutes, to transfer the collected statistics to the receiver (the collection server). The *minutes* value can be in the range of 1 to 999999 minutes. The default value is 480 minutes.
- The **file** command specifies a file in which to collect the bulk statistics. A bulk statistics file is used to group bulk statistics schema, delivery options, and receiver configuration. The *number* can be in the range of 1 to 4.
- The **receiver** command in this example specifies a primary and secondary collection server, the transfer mechanism (in this example, ftp), and a login name and password.
- The **samog schema** command specifies that the SaMOG schema is used to gather statistics. The *schema\_name* is an arbitrary name (in the range of 1 to 31 characters) to use as a label for the collected statistics defined by the **format** option. The **format** option defines within quotation marks the list of variables in the SaMOG schema to collect. The format string can be in the range of 1 to 3599.

For descriptions of the SaMOG schema variables, see "SaMOG Schema Statistics" in the *Statistics and Counters Reference.* For more information on configuring bulk statistics, see the *System Administration Guide.* 

# <span id="page-19-0"></span>**Saving the Configuration**

Save the SaMOG configuration file to flash memory, an external memory device, and/or a network location using the Exec mode command **save configuration**.

For additional information on how to verify and save configuration files, see the *System Administration Guide* and the *Command Line Interface Reference.*